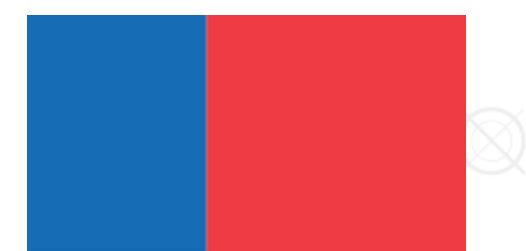

## COMO RECUPERAR CLAVE DE ACCESO A PLATAFORMA DE **CONICYT**

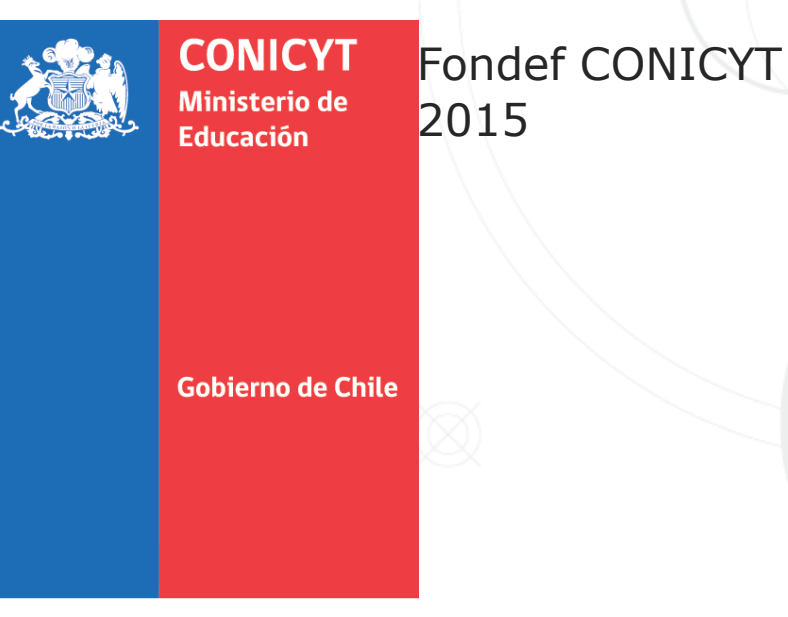

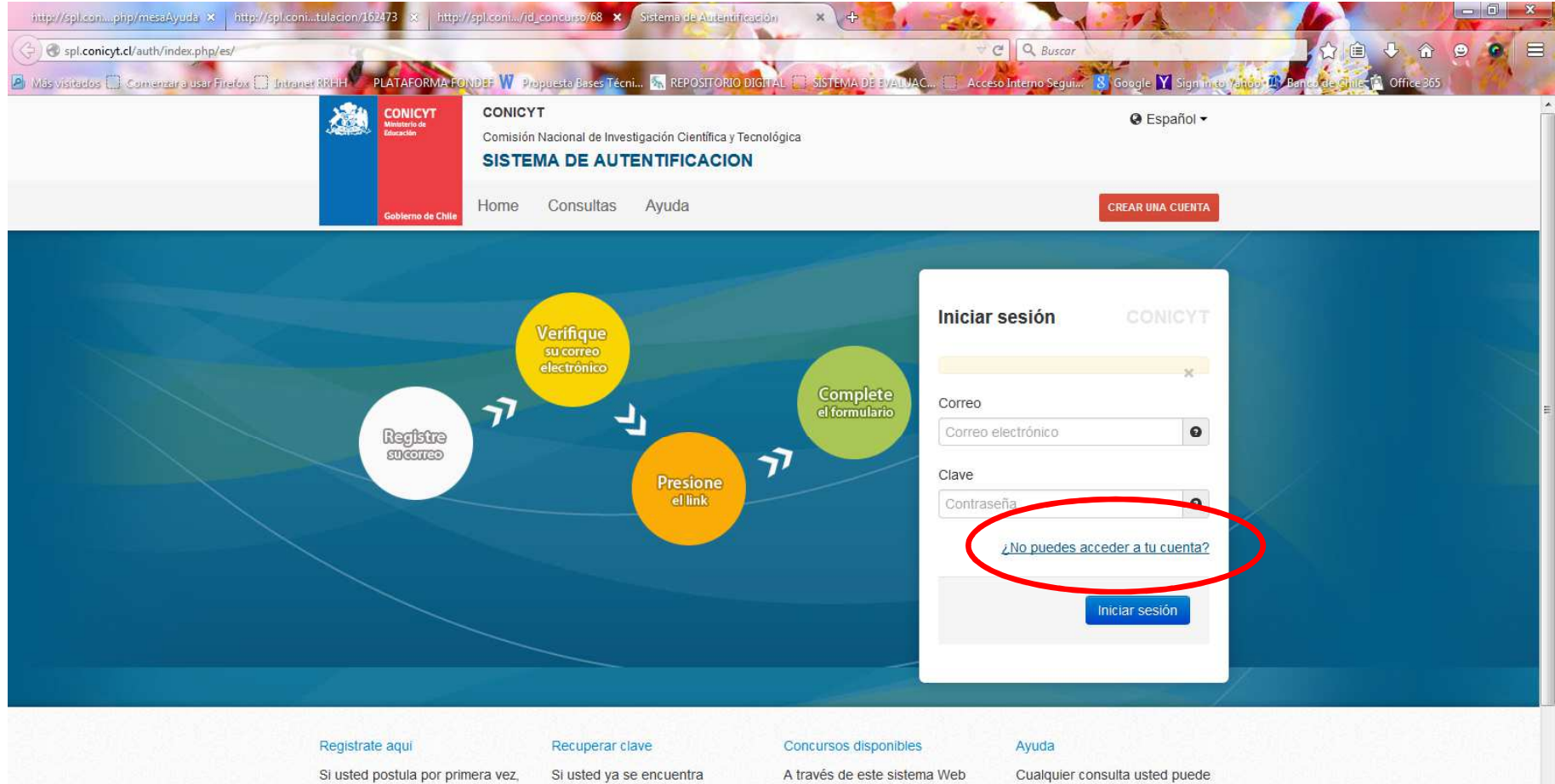

debe registrarse como un usuario nuevo. Favor hacer click Agui

registrado y no recuerda su contraseña, favor de hacer click en Recuperar clave

usted podrá postular a los distintos concursos de Conicyt que

se encuentren disponibles en el

periodo.

hacerla llegar a través del servicio Oirs de Conicyt.

spl.conicyt.cl/auth/index.php/es/ingreso/recuperarClave

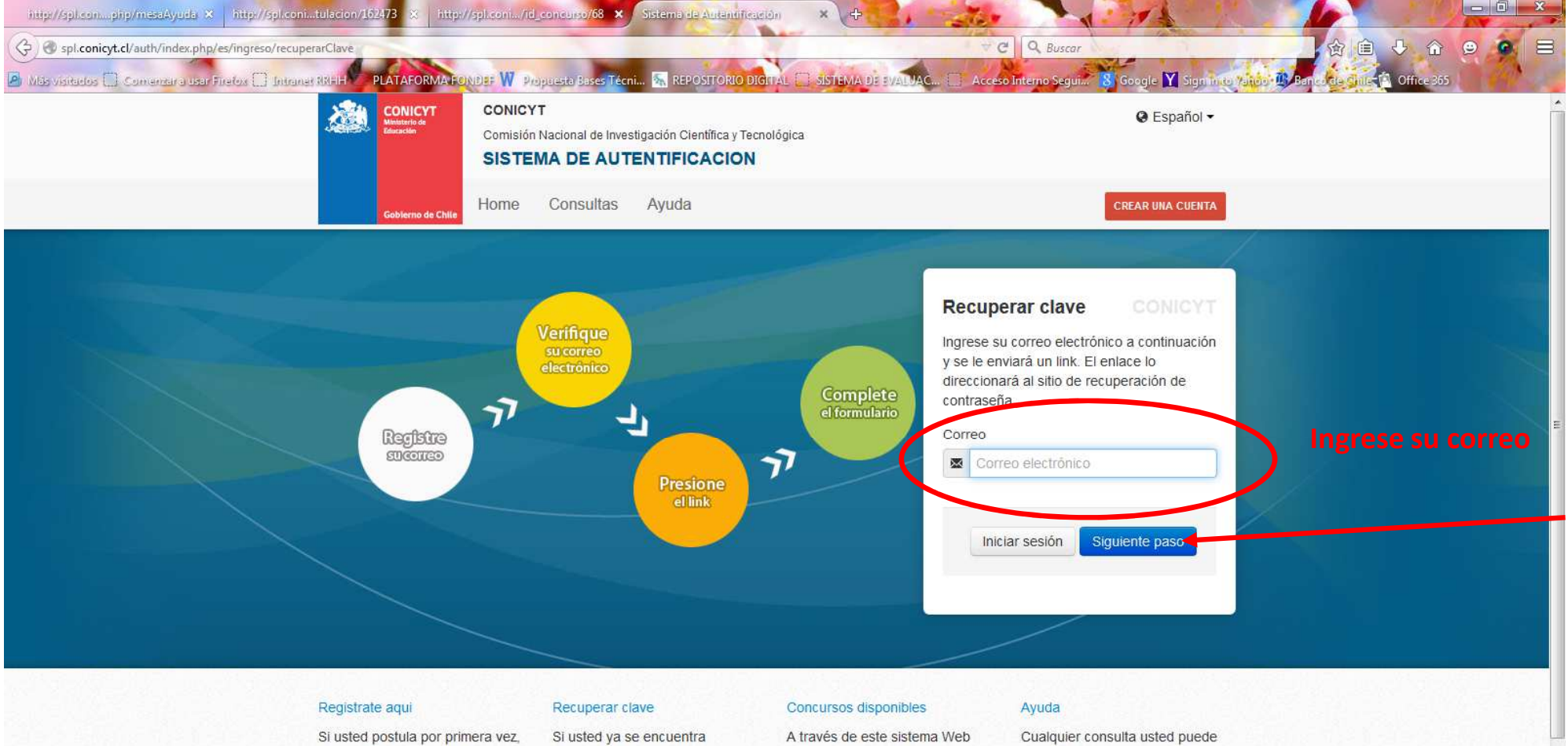

debe registrarse como un usuario nuevo. Favor hacer click Aqui

registrado y no recuerda su

periodo.

contraseña, favor de hacer click

en Recuperar clave

usted podrá postular a los distintos concursos de Conicyt que se encuentren disponibles en el

hacerla llegar a través del servicio Oirs de Conicyt.

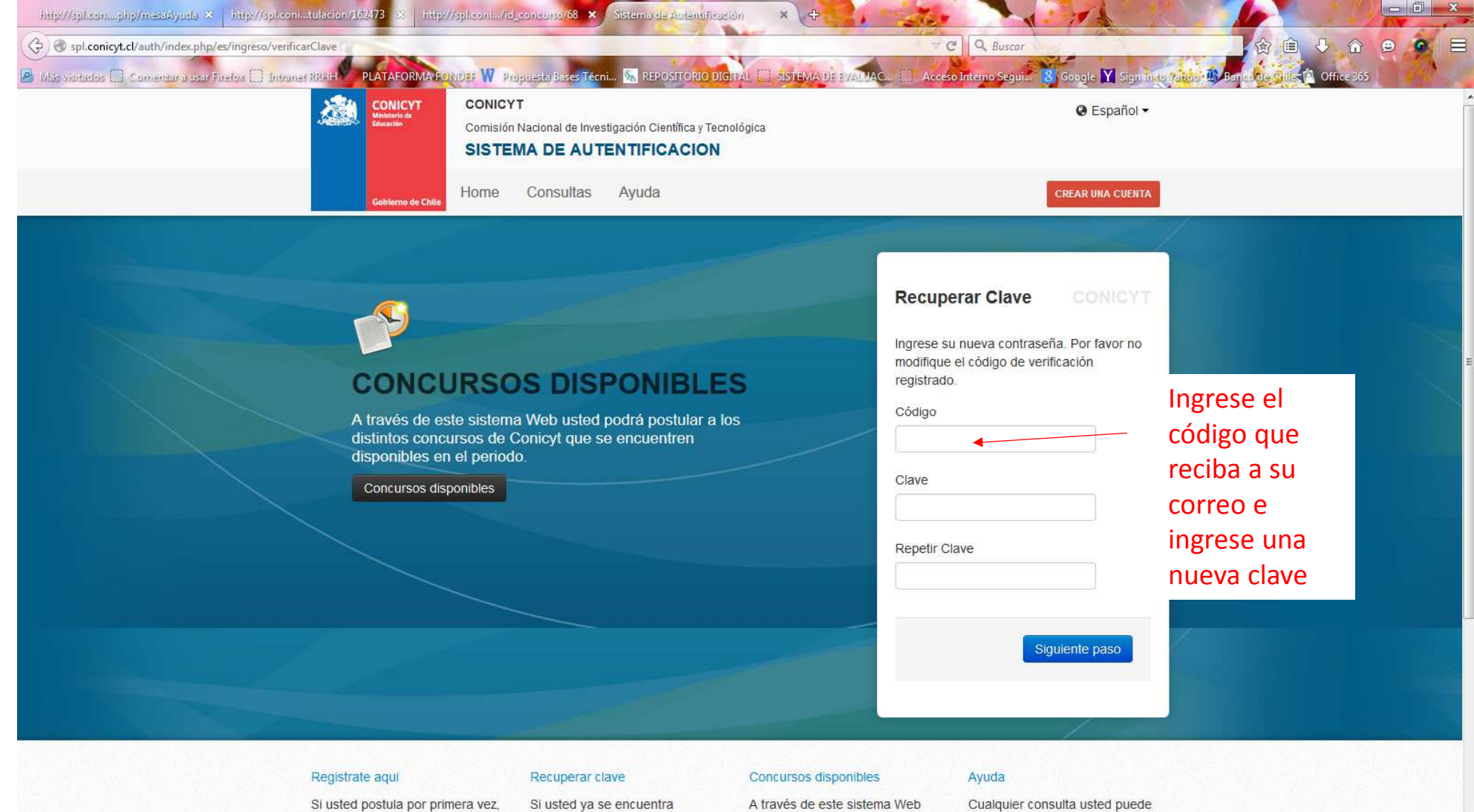

Si usted postula por primera vez,

Si usted ya se encuentra

untad nadrá nantular a los

Cualquier consulta usted puede hosodo llegar a travéa del

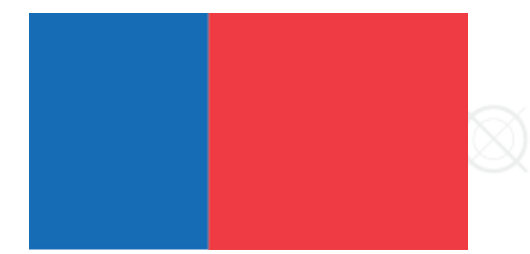

## FIRMA DEL REP **INSTITUCIONAL PARA** POSTULACION DE FONDEF

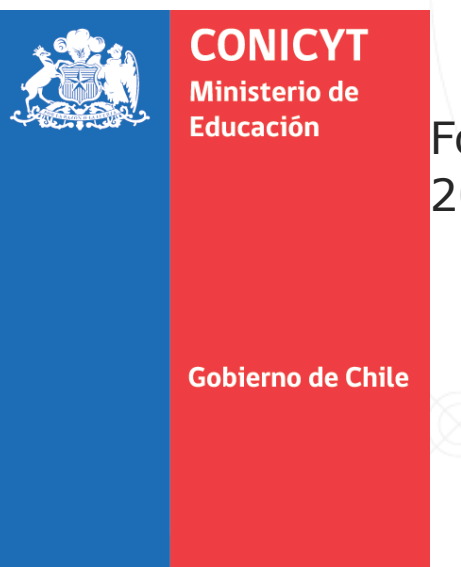

Fondef CONICYT 2015

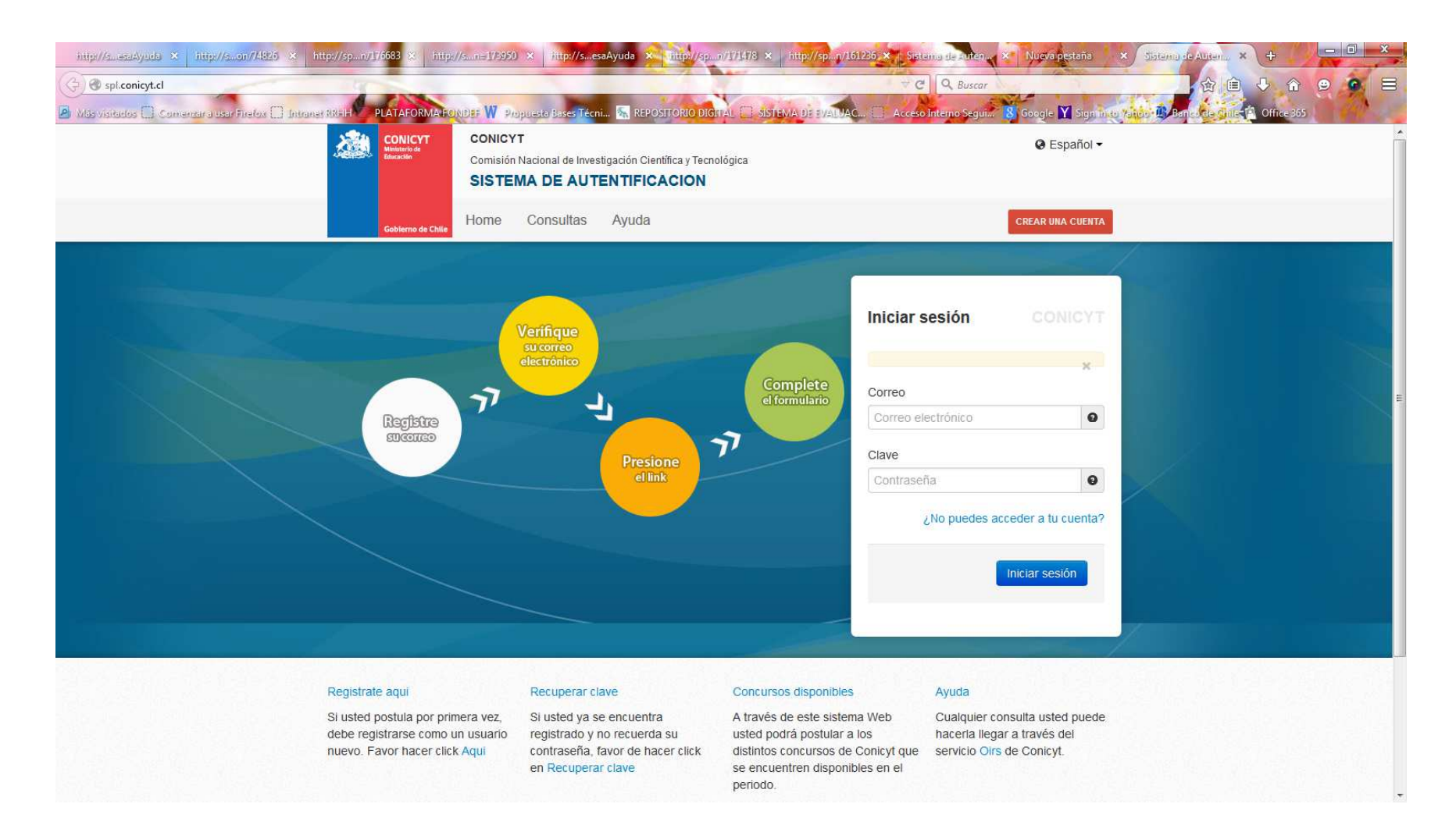

Ingresar al sistema de postulación https://spl.conicyt.cl

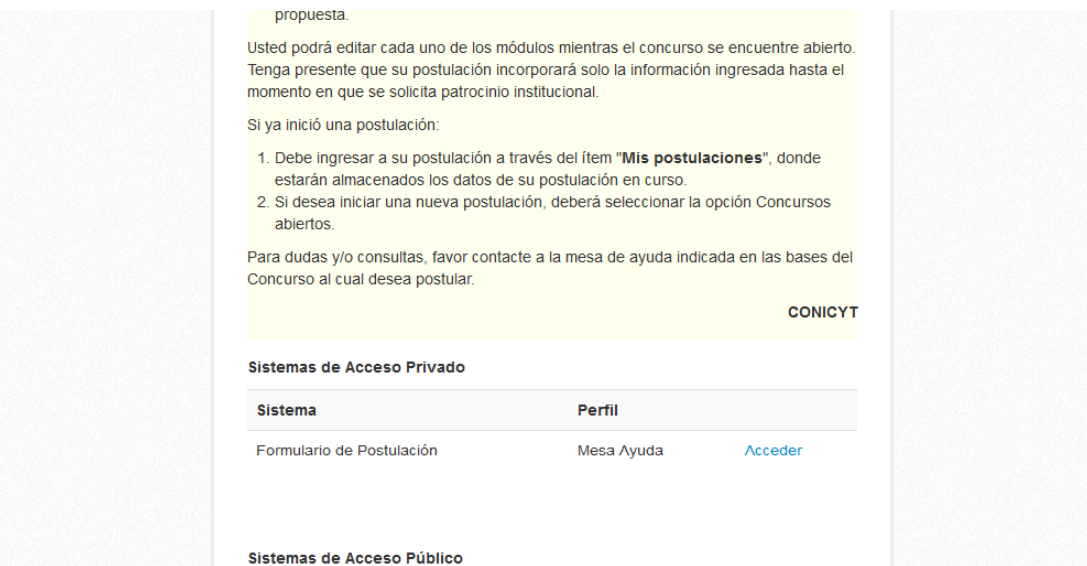

Acceder

## A pie de pagina seleccionar FORMULACIO DE POSTULACION

**Sistema** Curriculu

Formulario de Postulación

Simplificadas

Comisión Nacional de Investigación Científica y Tecnológica - CONICYT - Ministerio de Educación - Gobierno de Chile

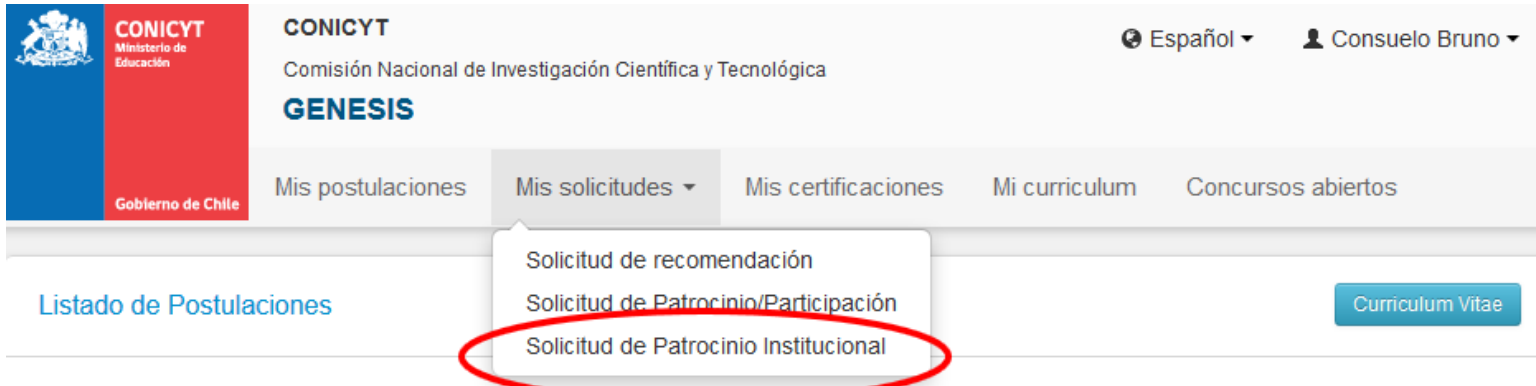

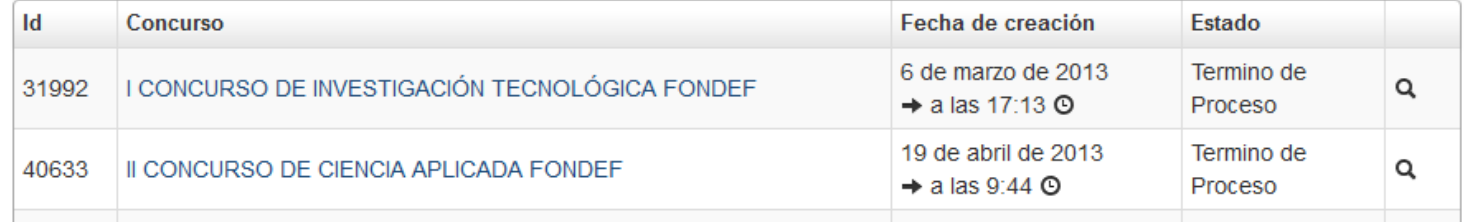

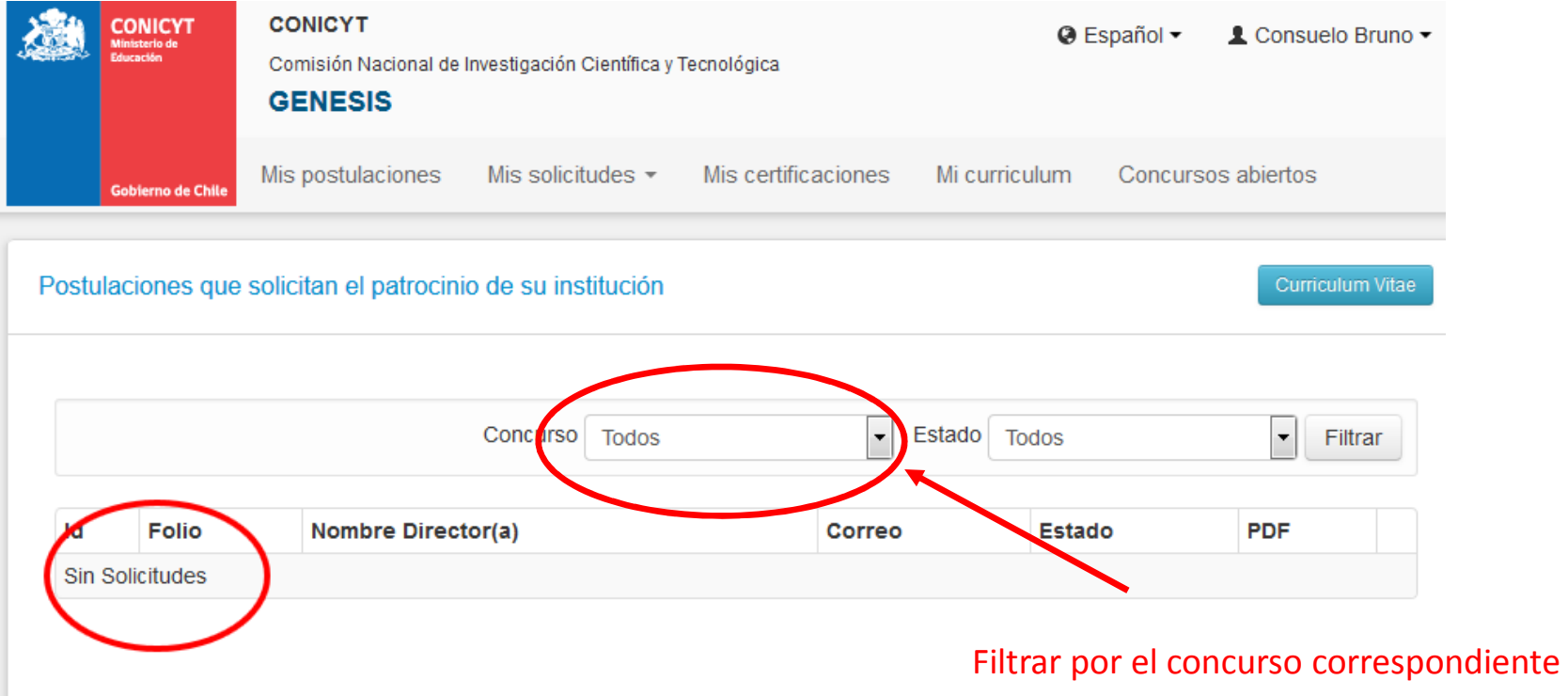

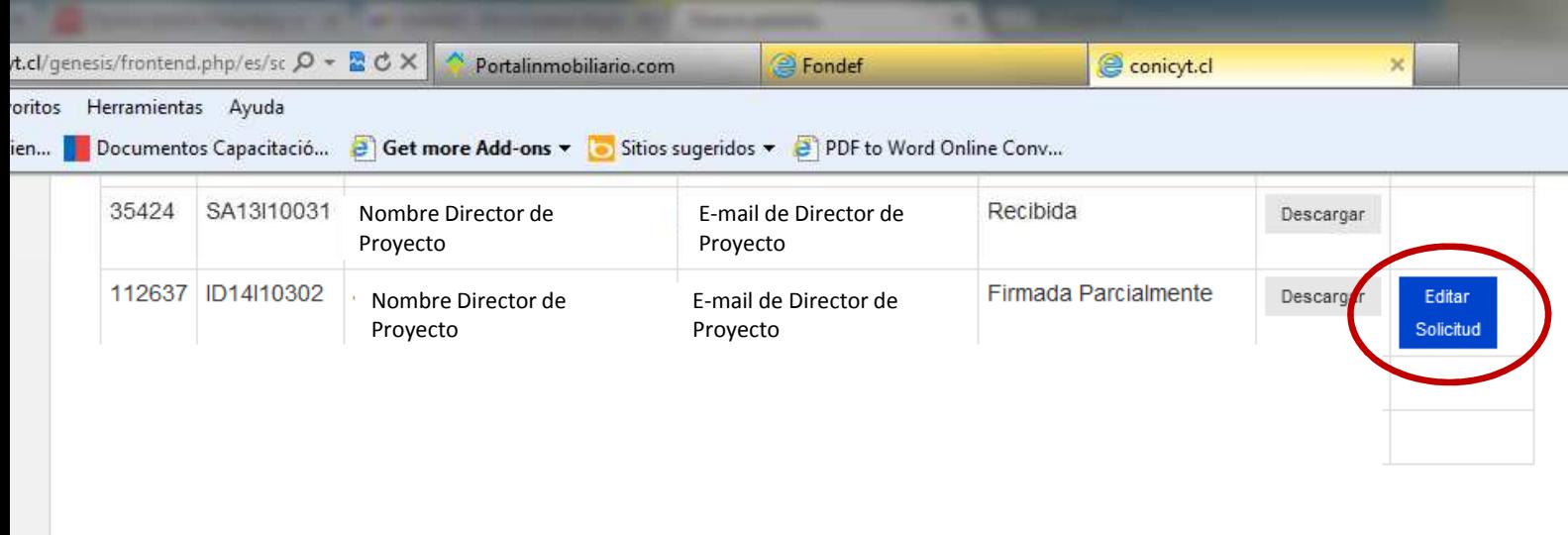

 $\mathbf{H}$  .

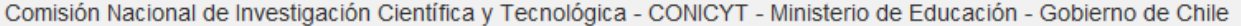

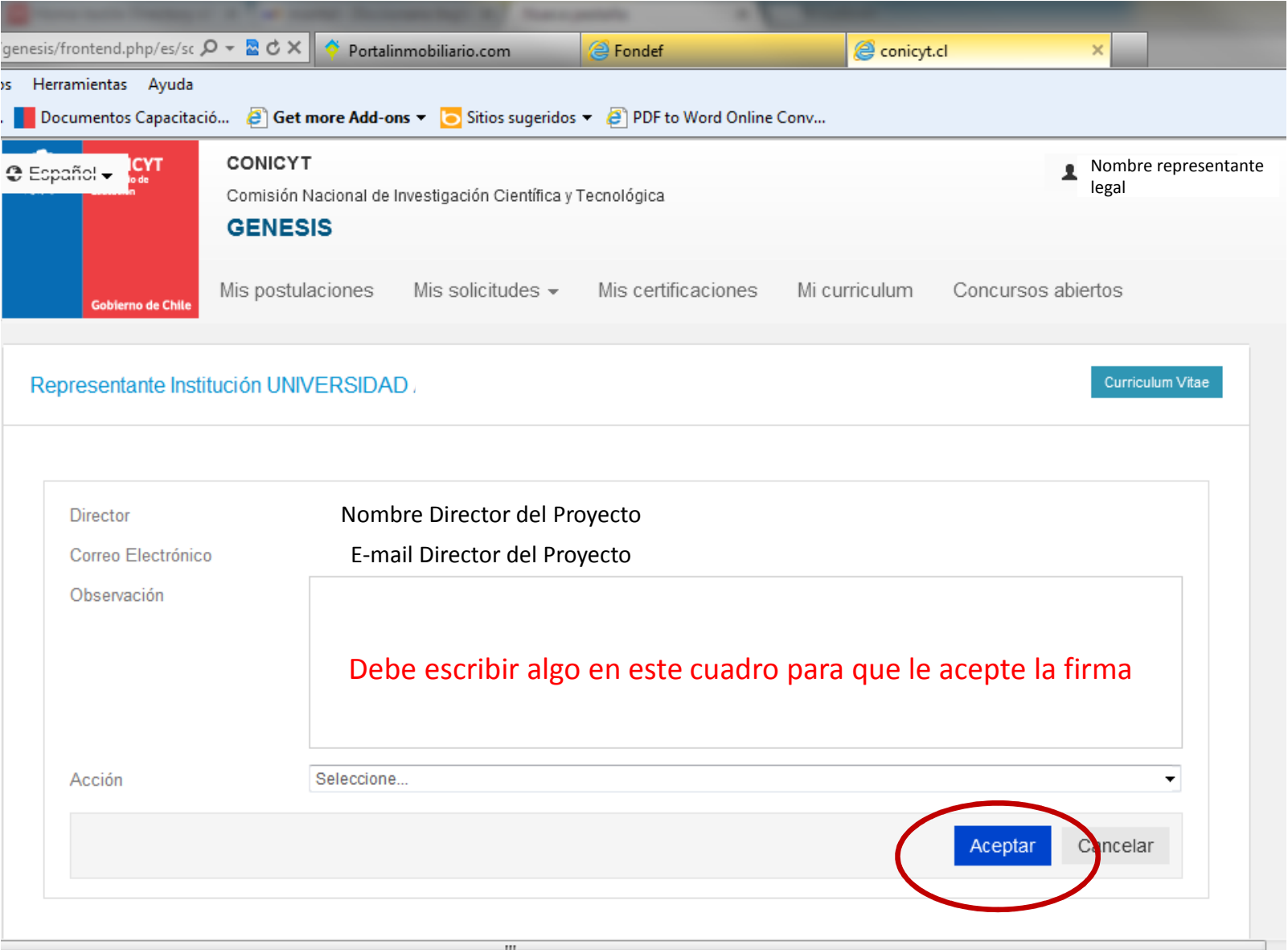